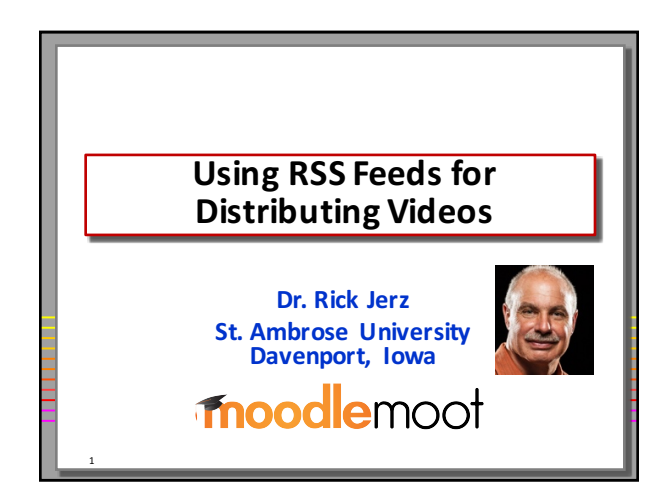

#### **Videos in Education**

- Video is the most powerful educational **media**
- **Learn to do, or fix things using videos on** YouTube and other places on the Internet
- **Many ways to distribute videos**

## **Presentation Goals**

- **Discuss a different way of distributing a group of videos using RSS feeds**
- **Advantages/disadvantages of this method**
- **How to create and edit RSS feeds**

3

5

• **How to incorporate RSS video feeds into Moodle**

## **Challenges with Videos**

- **Getting videos to work!**
- **Deciding upon format, size, and quality**
- **Different computers (PC/Mac)**
- **Different browsers**

2

4

- **Different video players**
- **Mobile (tablets and smartphones)**

#### **My Method: Use a RSS Feed**

- **Historically – moving lecture videos to iPods**
- **Apple's "podcast" method using one XML (RSS** feed) to define a group of audio or video files into "episodes"
- **iPod reads the RSS feed and automatically** updates and displays episodes on the iPod

# **RSS** feed can be used by other software and devices!

- **By a browser (Firefox)**
- **By Moodle (RSS feed block)**
- **By the iTunes store**
- **On my iPhone**
- **On my iPod nano**
- **On AppleTV**

6

• **On my Samsung Tab2**

## **1. Create your Media in Proper Format**

• **Video format**

- **H.264 mp4 format**
- **Bandwidth considerations: <2Mbps**
- **Audio format**
	- **mp3**

7

#### **2. Put Videos on a Web Server**

- **Key: must have a URL for each video**
- **Website**

8

10

12

- Video server (when video demand is higher)
- Other services, such as Kaltura, as long as **each video has its own URL**
- Test by putting the video URL into your **browser** and see if it plays

# **What is a RSS Feed File?**

- **What does a feed look like?** • **An XML data file**
- **Apple's podcast specifications**
	- **https://www.apple.com/itunes/podcasts/specs. html**

## **3. Create and Edit a RSS feed?**

- **Start with a simple one (from someone else)**
- **RSS feed files are ASCII text files**
- **Edit with a text editor** • **I use Dreamweaver**
- **Edit with a "feed editor" program**
	- **FeedForAll (Mac)**
	- **Feed Editor (PC)**

#### **4. Validate the feed**

- **Feed editor programs often can also validate the feed**
- **iTunes**

11

9

• **Browser**

## **5. Publish Your Feed**

- Put the RSS feed file on a website
- Let users, publishing companies (such as Apple's iTunes store) and other applications **know its location (URL)**
- **iTunes software (PC, Mac, iDevices)** • File | Subscribe to Podcast
- **"Podcast Republic" (Android)**
	- **Copy/Paste into Subscripts**

#### Using this Feed in Moodle

- **Add a Remote RSS Feeds block**
- **Edit the feed information**

13

15

17

**CRON** will re-reads the RSS feed information from the web server

#### **Note: Browser Support for RSS Feeds**

- **Firefox 39.0 (Mac) – shows content**
- **Internet Explorer 11 shows content**
- Safari 5.1.7 shows content
- **Safari 8 (Mac)** wants to interpret XML code
- **Chrome 43 (PC) – shows XML code**
	- **Others (???)**

14

# **Moodle's RSS Feed Block Advantage**

- **Moodle reads the RSS Feed file from the web server**
- **Displays them correctly (in human readable form)** as hyperlinks
- **Depending upon browser and Internet speed, users can click on these links to download, or to stream**

(for whatever reason, most mobile devices will stream these videos)

## **Rick's Method of Adding a Video Episode**

- **(Demonstration)**
- **Simply edit just one file, I am done.**
	- **iTunes store updates itself**
	- **Moodle updates itself**
	- **Feed readers, like iTunes and Podcast Republic update themselves**
- **Browser links update themselves**
- This is great!!!

16

18

#### **Captioning**

- The RSS Feed does not include captions
- **Captioning often depends upon player**
- **I prefer open-captions in a second RSS feed**
- I use a shell-script on my server to manage and update the second feed file

## **Flash and RSS Feeds**

- **My own designed "Flash player"**
- **Flash can read RSS XML file**
- **Flash in a programming environment**  $-$  **can do anything you want.**
- **Student clicks link in Moodle**
- **Link sends "query code" to my Flash player**
- **My Flash player interprets the URL and query** code, picks the correct RSS Feed file, and displays the appropriate videos for streaming

## **Conclusions Advantages/Disadvantages**

- **•** RSS feed files provide a method of bundling videos
- **RSS feed files can simplify the management and distribution of videos**
- One RSS feed file can be used in multiple **environments**
- **Moodle provides an easy way to use RSS feeds** • **Moodle does, other LMSs do not**
- **Disadvantages**
	- **Probably not the best way to distribute single videos** • **Does not work well with YouTube**
- 

19

# **End slide**

- Additional support for this presentation can **be** found at:
- http://www.rjerz.com/personal/work/Presentations/Mood<br> **eMoot2015/Using\_RSS\_Feeds\_Distributing\_Videos.html**
- **Email: rick@rjerz.com**

20

**• For Pecha Kucha presentations, questions will** be asked collectively at the end of the **session.**

moodlemoot